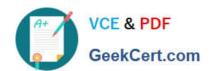

## PL-400<sup>Q&As</sup>

Microsoft Power Platform Developer

## Pass Microsoft PL-400 Exam with 100% Guarantee

Free Download Real Questions & Answers PDF and VCE file from:

https://www.geekcert.com/pl-400.html

100% Passing Guarantee 100% Money Back Assurance

Following Questions and Answers are all new published by Microsoft
Official Exam Center

- Instant Download After Purchase
- 100% Money Back Guarantee
- 365 Days Free Update
- 800,000+ Satisfied Customers

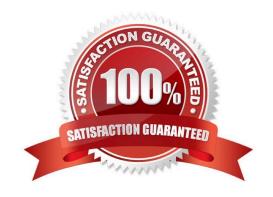

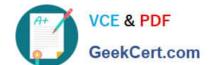

## https://www.geekcert.com/pl-400.html 2024 Latest geekcert PL-400 PDF and VCE dumps Download

#### **QUESTION 1**

| You need to | connect to | the backgroup | nd check API | Which. | mechanism | should you use | ٠? |
|-------------|------------|---------------|--------------|--------|-----------|----------------|----|

- A. JavaScript
- B. Flow with a custom connector
- C. Azure Function
- D. Plug-in

Correct Answer: B

While Azure Logic Apps, Microsoft Power Automate, and Microsoft Power Apps offer over 325+ connectors to connect to Microsoft and verified services, you may want to communicate with services that aren\\'t available as prebuilt connectors.

Custom connectors address this scenario by allowing you to create (and even share) a connector with its own triggers and actions.

Note:

Each of the third-party services charge per result. Northwind wants to perform the background check processes only when necessary to minimize costs.

Reference:

https://docs.microsoft.com/en-us/connectors/custom-connectors/

#### **QUESTION 2**

An organization uses Dynamics 365 Sales. You plan to add a custom button to the app ribbon.

You need to ensure that the button displays only when conditions specified by business rules are met.

Which two code segments can you use? Each correct answer presents a complete solution.

NOTE: Each correct selection is worth one point.

- A. gridContext.refresh();
- B. formContext.ui.refreshRibbon(refreshAll);
- C. formContext.data.refresh(save).then(successCallback, errorCallback);
- D. formContext.ui.refreshRibbon();
- E. formContext.getControl(arg).refresh();

Correct Answer: BD

B: formContext.ui.refreshRibbon(refreshAll);

## VCE & PDF GeekCert.com

## https://www.geekcert.com/pl-400.html

2024 Latest geekcert PL-400 PDF and VCE dumps Download

Causes the ribbon to re-evaluate data that controls what is displayed in it.

Indicates whether all the ribbon command bars on the current page are refreshed. If you specify false, only the page-level ribbon command bar is refreshed. If you do not specify this parameter, by default false is passed.

Remarks: This function is typicaly used when a ribbon (RibbonDiffXml) depends on a value in the form. After your code changes a value that is used by a rule, use this method to force the ribbon to re-evaluate the data in the form so that the

rule can be applied.

D: If role is there - just refresh the ribbon to see the button if (isButtonEnabled) { formContext.ui.refreshRibbon(); }

Reference:

},

https://docs.microsoft.com/en-us/powerapps/developer/model-driven-apps/clientapi/reference/formcontext-ui/refreshribbon

https://community.dynamics.com/crm/f/microsoft-dynamics-crm-forum/302049/show-hide-button-bases-on-different-criteria/871674

#### **QUESTION 3**

### DRAG DROP

You are creating a PowerApps connector between Dynamics 365 Sales and Slack.

You must generate a Slack notification whenever a new product is added to Dynamics 365 Sales. You must not be required to sign in directly into Dynamics 365 Sales to generate notifications. You created a Power Apps connector between

Dynamics 365 Sales in Slack to enable this to happen.

You need to configure the appropriate security for each scenario?

Which security components should you configure?

NOTE: Each correct selection is worth one point.

Select and Place:

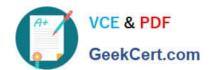

## **Answer Area**

| Components           | Requirement                                              | Component |  |
|----------------------|----------------------------------------------------------|-----------|--|
| OAuth                | Ensure Dynamics 365 security                             |           |  |
| Security roles       | is in place.  Capture application usage                  |           |  |
| API key              | from public site.                                        |           |  |
| Basic authentication | Configure a website login that does not need encryption. |           |  |

Correct Answer:

## **Answer Area**

| Components | Requirement                                              | Component            |  |
|------------|----------------------------------------------------------|----------------------|--|
|            | Ensure Dynamics 365 security is in place.                | Security roles       |  |
| API key    | Capture application usage from public site.              | OAuth                |  |
| 7 a racy   | Configure a website login that does not need encryption. | Basic authentication |  |

Box 1: Security roles

A security role defines how different users, such as salespeople, access different types of records. To control access to data, you can modify existing security roles, create new security roles, or change which security roles are assigned to

each user. Each user can have multiple security roles.

Security role privileges are cumulative: having more than one security role gives a user every privilege available in every role.

Each security role consists of record-level privileges and task-based privileges.

Box 2: OAuth

# VCE & PDF GeekCert.com

## https://www.geekcert.com/pl-400.html

2024 Latest geekcert PL-400 PDF and VCE dumps Download

Oauth 2.0 is the most frequently used type, which uses the Oauth 2 authentication framework to authenticate with the service. Before using this authentication type, you\\'ll need to register your application with the service so that it can receive

access tokens for the users.

For example, Register the application in Azure AD shows how to register an application with the Azure Active Directory service.

During the connection creation process, the user will be asked to enter the credentials for login to the service. These credentials will be used by the application to get an authorization token. For every request, this authorization token will be

sent to your service through the Authorization header.

Box 3: Basic Authentication

Basic Authentication is the simplest type of authentication, where the user just has to provide the username and password to create the connection.

Note: Before using any connector in Azure Logic Apps, Microsoft Power Automate, or Microsoft Power Apps, the user needs to create a connection by authenticating to the backend service.

Authentication types

The different types of authentication that are currently supported are:

No authentication

Basic authentication

Api Key based authentication

Oauth 2.0

Reference: https://docs.microsoft.com/en-us/dynamics365/customerengagement/on-premises/admin/security-roles-privileges https://docs.microsoft.com/en-us/connectors/custom-connectors/connection-parameters

### **QUESTION 4**

A company implementsDynamics 365 Customer Service. The company deploys synchronous plug-ins for the PreOperation and PostOperation stages on create and for the PostOperation stage on update for processing different case type.

Users experience errors when updating cases. The plug-in trace log files show that the PostOperation plug-in update of case times out after two minutes.

You perform basic testing and discover that this plug-in is triggered on every update of a case. You examine the code and discover that the plug-in retrieves all columns for the updated case record performing its work.

You need to reduce the number of errors. You need to achieve this goal with the test amount of changes.

Solution:

\*

## VCE & PDF GeekCert.com

## https://www.geekcert.com/pl-400.html 2024 Latest geekcert PL-400 PDF and VCE dumps Download

In the Plug-in Registration tool, add a post Image to the plug-in step and include the Fields that the plug-in needs.

\* Remove the retrieves statement from the plug-in code and reference the post image. Does the solution meet the goal?

A.

Yes

B.

No

#### **QUESTION 5**

Correct Answer: A

You need to add the script to populate event data on the form. Which code segment should you use?

- A. formContext.data.addOnLoad(myFunction)
- B. formContext.data.removeOnLoad(myFunction)
- C. formContext.data.entity.addOnSave(myFunction)
- D. addOnPreProcessStatusChange
- E. formContext.data.isValid()

Correct Answer: A

data.addOnLoad adds a function to be called when form data is loaded.

Syntax: formContext.data.addOnLoad(myFunction)

The function to be executed when the form data loads. The function will be added to the bottom of the event handler pipeline.

Incorrect:

Not D: Wrong syntax. Need a function parameter.

Note: addOnPreProcessStatusChange adds a function as an event handler for the OnPreProcessStatusChange event so that it will be called before the business process flow status changes.

Syntax: Syntax

formContext.data.process.addOnPreProcessStatusChange(myFunction);

The function to be executed when the business process flow status changes. The function will be added to the start of the event handler pipeline.

Not E: IsValid() gets a boolean value indicating whether all of the form data is valid. This includes the main table and any unbound columns. If the form has empty, required columns on it, control-level error notifications is shown.

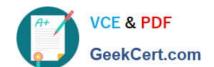

## https://www.geekcert.com/pl-400.html 2024 Latest geekcert PL-400 PDF and VCE dumps Download

Description: true if all of the form data is valid; false otherwise.

#### Reference:

https://docs.microsoft.com/en-us/power-apps/developer/model-driven-apps/clientapi/reference/formcontext-data/addonload

https://docs.microsoft.com/en-us/power-apps/developer/model-driven-apps/clientapi/reference/formcontext-data-process/eventhandlers/addonpreprocessstatuschange

https://docs.microsoft.com/en-us/powerapps/developer/model-driven-apps/clientapi/reference/formcontext-data/isvalid

Latest PL-400 Dumps

PL-400 PDF Dumps

PL-400 VCE Dumps